# FOR A GOOD REASON GRUNDIG

## BİLGİSAYAR KULLANMA KILAVUZU

PC 2560 B1 i7

## UYARILAR

### Lütfen önce bu kılavuzu okuyun!

### Değerli Müşterimiz,

Modern tesislerde üretilmiş ve titiz kalite kontrol işlemlerinden geçirilmiş olan ürününüzün size en iyi verimi sunmasını istiyoruz.

Bunun için, bu kılavuzun tamamını, ürünü kullanmadan önce dikkatle okumanızı ve bir başvuru kaynağı olarak saklamanızı rica ederiz.

### Bu kullanma kılavuzu...

Ürününüzü hızlı ve güvenli bir şekilde kullanmanıza yardımcı olacaktır.

- Ürünü kurmadan ve çalıştırmadan önce kullanma kılavuzunu okuyun.
- Özellikle güvenlikle ilgili bilgilere uyun.
- Daha sonra da ihtiyacınız olabileceği için kullanma kılavuzunu kolay ulaşabileceğiniz bir yerde saklayın.
- Ayrıca ürün ile birlikte ilave olarak verilen diğer belgeleri de okuyun.

Bu kullanma kılavuzunun başka modeller için de geçerli olabileceğini unutmayın. Modeller arasındaki farklar kılavuzda açık bir şekilde vurgulanmıştır.

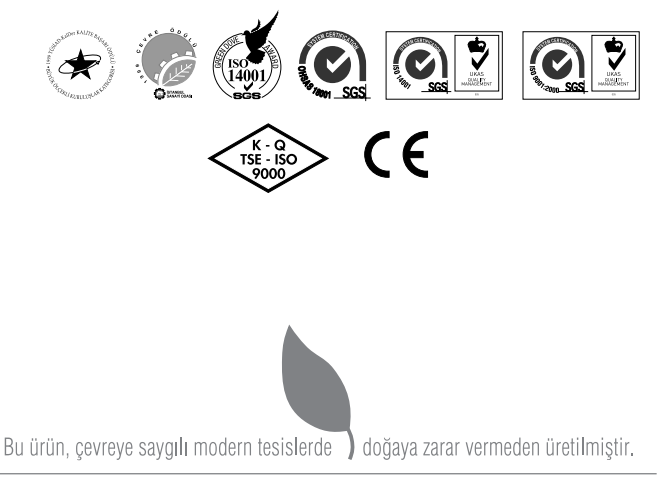

### EEE Yönetmeliğine Uygundur.

# **İÇİNDEKİLER**

- GÜVENLİK UYARILARI
- Enerji Tasarrufu İçin Yapılması Gerekenler
- PANEL AÇIKLAMALARI
- Ön Panel
- Arka Panel
- Optik Sürücü

### SİSTEMİN KURULMASI

- Sistem Donanımı:
- Paralel port (Opsiyonel):
- Klavye
- SABİT VE HAREKETLİ DİSK SÜRÜCÜLERİ
- Sabit diskler (Hard Disk Drive)
- 11 Optik Disk sürücüleri (Opsiyonel)<br>11 Kart Okuvucu
- Kart Okuyucu
- BİLGİSAYARINIZIN KULLANILMASI
- BAŞLAT MENÜSÜ
- BAŞLAT MENÜSÜ'ne kısa bir bakış
- WINDOWS GERİ YÜKLEME
- SORUN GİDERME
- TEKNİK ÖZELLİKLER
- Model Özellikleri

# GÜVENLİK UYARILARI

Cihazınızı kullanmadan önce dikkat edilmesi gereken noktalar

Bu kitapçıkta anlatılanların faydalı olacağını ümit ediyoruz, unutmayın ki bu kitapçık işletim sistemi, programlama v.b. gibi konuları öğretmek için değil bilgisayarınız ile uzun sürecek bir beraberliğin ilk adımlarını atmak amacı ile hazırlanmıştır. Kullanım kılavuzundaki bütün açıklamaları lütfen dikkatlice okuyunuz ve daha sonra yararlanmak üzere bu kitapçığı saklayınız. Ayrıca bütün önemli durumlarda ve arızalarda öngörülen açıklamaları dikkatle takip ediniz.

Bilgisayarınızı radyo ve televizyon yayınları alan cihazlardan mümkün olduğu kadar uzakta bulundurunuz. Aksi taktirde radyo ve televizyon yayınlarının alınmasında belirli sınırlar içerisinde bilgisayarınızın bozucu etkisi görülebilir.

Bu durum yapılan çalışmalar sonucunda en az düzeye indirilmiştir.

Bilgisayar sisteminiz ile çalışırken radyo ve televizyon yayınlarının alımında herhangi bir problem çıktığı taktirde alabileceğiniz ilk önlemler aşağıda belirtilmiştir,

- a. Alıcı anteninizin yön ayarını yeniden yapınız,
- b. Bilgisayarınız ile alıcı cihazlarınızın (radyo, TV) arasındaki mesafeyi değiştiriniz.
- c. Bilgisayarınız ve alıcılarınız eğer aynı prizi kullanıyorsa, farklı prizlerden ve farklı elektrik hatlarından almalarını sağlayınız.
- d. Halen problem devam ediyorsa, yetkili servisimize danışınız.
- Bilgisayarınızı temizlemek istediğinizde mutlaka elektrik fişinin prizden çekilmiş olmasına dikkat ediniz.
- Sıvı ve aerosol aibi temizleviciler kullanmayınız. Temizlik için hafif nemli bir bez kullanınız.
- Bilgisayar sisteminizi suya yakın yerlerden ve nemli ortamlardan uzakta kullanınız.
- Bilgisayar sisteminizi sağlam ve sarsıntıdan etkilenmeyecek satıhlar üzerine yerleştiriniz çünkü bilgisayar sistemleri sarsıntı ve düşme gibi darbelere hassastırlar.
- Bilgisayarınızın her elektronik cihazda olduğu gibi havalandırmasına çok özen gösteriniz. Bilgisayarınızdaki fanların hava sirküle panellerinin önüne herhangi bir cisim koymayınız. Isınan elektronik aksamın soğuması için gerekli olan hava sirkülasyonunu engellemiş olursunuz.
- $\blacksquare$  Bilgisayarınız sehir sebeke gerilimi ile çalışan bir cihazdır. (220V 50Hz'lik). Bilgisayarınızın güvenliği için şebekenizde toprak hattının bulunmasına dikkat ediniz, aksi taktirde, toprak hattı bulunmayan şebekede kullanılan bilgisayarlar garanti kapsamının dışında bırakılır.

Elektrik kablolarınızı dışarıdan gelebilecek herhangi bir darbe ve tahribata karşı koruyunuz. Bilgisayarınızı kullanacağınız yerde elektrik prizi olmadığı taktirde, uzatma kablosu kullanılabilir. Ancak seçeceğiniz uzatma kablosunun topraklı olmasına, en az 15A akım çekebilecek mukavemette olmasına ve TSE belgeli olmasına dikkat ediniz. Elektronik cihazların çalışması esnasında kısa devre yapmasına sebep olacak iletken özelliği olan şiş, tornavida vb. gibi cisimleri bilgisayarınızın içine sokmayınız. Sisteminizde meydana gelebilecek herhangi bir arıza ya da eklemek istediğiniz ilave ürünler için Yetkili Servis elemanları dışında kimseye bilgisayarınızın kabinini açtırmayınız, veya kendiniz açmayınız. Bu tür ihtiyaçlarınız için, lütfen eğitilmiş servis elemanlarımızdan yardım isteyiniz.

Aşağıda görülebilecek durumlarda; bilgisayara herhangi bir müdahalede bulunmadan mutlaka yetkili servis elemanımızı çağırınız.

- Elektrik kablolarınız ezilmiş, hasara uğramış ya da bozulmuşsa,
- Sisteme herhangi bir sıvı madde dökülmüşse,
- Herhangi bir şekilde sudan veya yıldırımdan etkilenmişse,
- Sistem normal performansında calısmıyorsa,
- Yüksek bir yerden düşüp, kabini zarara uğramışsa,
- Saat pilinin değişmesi gerekiyorsa, (CMOS BATTERY)

# GÜVENLİK UYARILARI

### DİKKAT!

Kullandığınız programların orjinal olmasına dikkat ediniz. Türk Ceza Kanunu'nda yapılan değişiklikler sonucu yazılım kopyalanması suç sayılmaktadır. Ayrıca kopya yazılımlarda virüs bulunma tehlikesi her zaman mevcuttur. Firmamız işletim sistemi ve diğer programları, lisanslı kullanıcı hakkı vererek sizlere sunmaktadır.

### DİKKAT!

Bilgisayarınızdaki kayıt ortamında bulunan bilgileriniz son derece kıymetlidir. Bozulmaları olasılığına karşı periyodik olarak "Back up" (yedekleme) yapmanız gerekecektir.

### **DİKKAT**I

Herhangi bir arıza ile karşılaştığınızda ilk kontrol etmeniz gereken unsurlar şunlardır:

- a. Bilgisayara elektrik kabloları takılı mı?
- b. Monitörünüz açık mı?
- c. Monitör kabloları yerli yerine tam olarak takılı mı?
- d. Monitör ayar düğmeleri (parlaklık ve kontrast) açık mı?
- e. Printer kablosu takılı mı?
- f. Printeriniz açık mı?

Eğer bu sorulara cevabınız olumlu ise ve arıza sürüyorsa servisimizi arayınız.

### Enerji Tasarrufu İçin Yapılması Gerekenler

1 Güç Tasarrufu Yapan Bir Güç Planı Seçin

Güç planı, bilgisayarınızın gücü nasıl yönettiğini denetleyen donanım ve sistem ayarları topluluğudur. Bu ayarlar, mobil bilgisayarınızı kullanmadığınızda bir güç koruma durumuna geçiş yapmak gibi güç koruma önlemlerini içerir.

2 Ekran Parlaklığını Azaltın

Ekran, diğer bilgisayar donanımlarından, hatta ve işlemcinizden bile daha fazla güç kullanabilir. Birçok bilgisayarda parlaklığı ayarlamak ve diğer ekran ayarlarını yapmak için yardımcı tuşları kullanır.

3 Windows'un Ekranı Kapatmasından Önce Geçen Süreyi Kısaltın

Kısa bir süre için de olsa mobil bilgisayarınızı kullanmadığınız zamanlarda, Windows'un bilgisayar etkinlik dışı kaldıktan kısa bir süre sonra ekranı kapatmasını sağlayarak güç tasarrufu elde edebilirsiniz.

Windows'un ekranı kapatacağı zamanı seçmek için:

- a. Başlat düğmesi (B), Denetim Masası, Sistem ve Bakım ve ardından Güç Seçenekleri'ni tıklatarak Güç Seçenekleri'ni açın.
- b. Bir güç planı seçin sayfasında, görev bölmesinde, Ekranın kapatılacağı zamanı seç'i tıklatın.
- c. Planın ayarlarını değiştirin sayfasında, Ekranı kapat'ın yanında, mobil bilgisayarınız pil gücüyle veya prize takılı biçimde çalışırken kullanmak istediğiniz ekran ve uyku ayarlarını seçin.
- d. Değişiklikleri kaydet'i tıklatın.
- 4 Kullanmadığınız Aygıtları Kapatın veya Kaldırın

Bir çok aygıtı yalnızca bağlıyken bile güç kullanır. USB fare kullanıyorsanız, farenin bağlantısını keserek ve dokunmatik yüzey veya kullanarak güç tasarrufu sağlayabilirsiniz. USB flash sürücüsü kullanıyorsanız, bu sürücüyü kullanmadığınız zamanlarda çıkarın.

Bilgisayar kartları ve tümleşik kablosuz aygıtlar da güç kullanır. Çalıştığınız sırada bu aygıtlara ihtiyacınız yoksa, bunları devre dışı bırakın.

5 Yalnızca İhtiyaç Duyulan Yazılımları Çalıştırın

Gerçekten ihtiyaç duyduğunuz yazılımlar dışında başka program çalıştırmayın. Böylece işletim sisteminiz sabit diske daha az veri yazma ihtiyacı hisseder ve böylece güç tasarrufu sağlarsınız.

6 Cihazlarınızı Güç Düğmesinden Kapatın Bilgisayarınızı ve çevre birimlerinizi uzun süre kullanmayacaksanız bu cihazlarınızı güç düğmesinden kapatınız. Böylece bekleme(standby) konumunda cihazların tükettikleri enerjiden tasarruf etmiş olursunuz.

## PANEL AÇIKLAMALARI

### Ön Panel

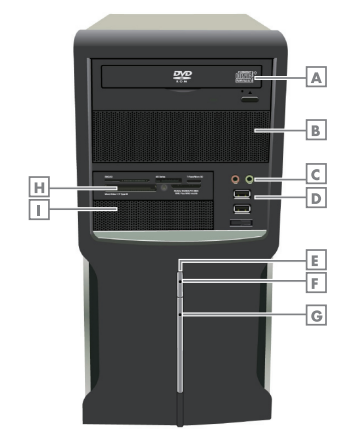

- A Optik Sürücü(Opsiyonel)
- B 5.25" Sürücü Yuvası
- C Kulaklık,Mikrofon Bağlantı Noktası
- D USB Bağlantı Noktaları
- E Açma/Kapama Tuşu
- F Power LED
- G Hard Disk LED'i
- **H** Kart Okuvucu
- I 3.5" Sürücü Yuvası

### Arka Panel

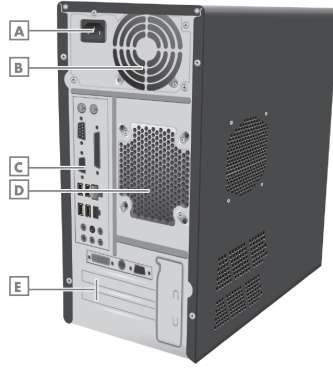

- A PC Besleme(Elektrik Kablo Girişi)
- B ATX Güç Kaynağı(havalandırma)
- C Anakart Yuvası
- D Kasa Fanı
- E Genişleme Yuvaları

### Optik Sürücü(Opsiyonel) CD ROM / DVD ROM / DVD - RW

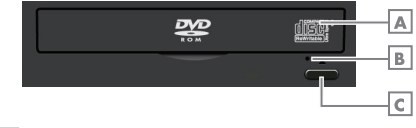

- A Sürücü Kapağı
- **B** Acil Cıkıs Yuvası
- C CD / DVD Cıkartma Düğmesi

### Not:

Bilgisayarınızın voltaj ayarı 220V olarak ayarlanmıştır.Kesinlikle değişiklik yapmayınız.

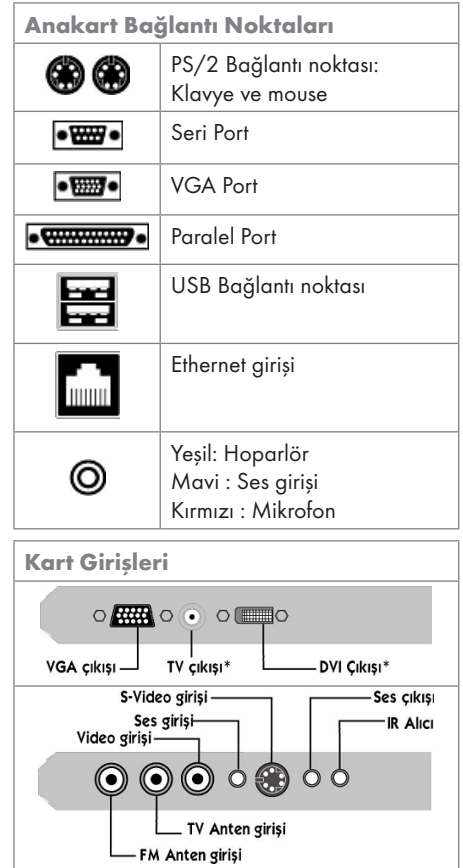

6 TÜRKÇE

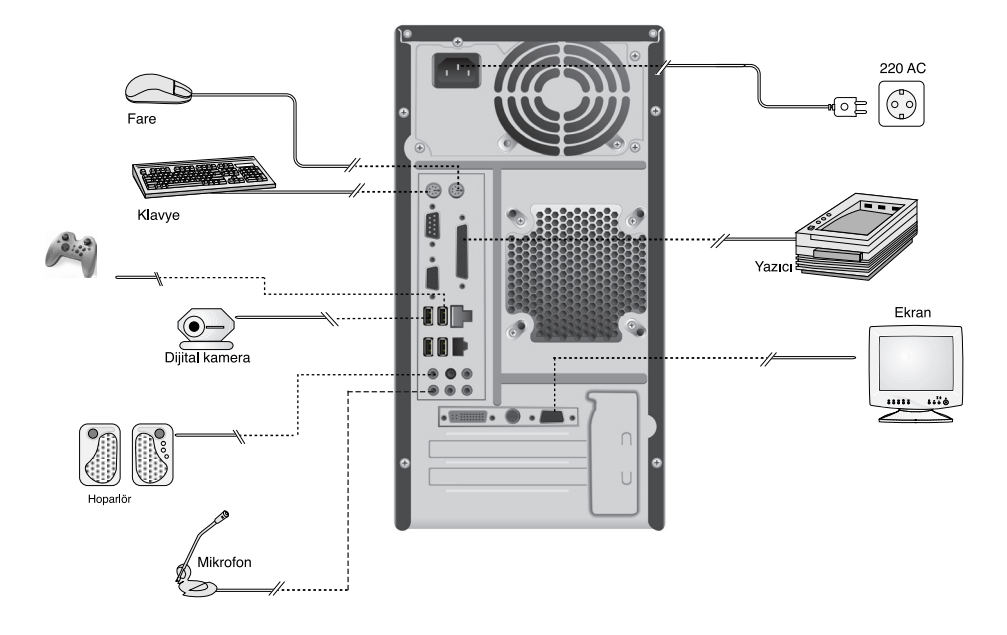

### Sistem Donanımı:

Bu bölümde bilgisayarınızı meydana getiren parçalar ve onlara ait işlevler basit olarak anlatılacaktır. Eğer yeni bir bilgisayar kullanıcısı iseniz bu bölüm size faydalı olacaktır.

Bilgisayar sisteminizin kurulması tüm detaylarıyla anlatılacaktır. Sistemi oluşturan elemanların birbiriyle bağlantısı yapılıp sistem kullanıma hazır hale getirilecektir. Bu bağlantılar yapılırken dikkat edilmesi gereken hususlar izah edilecektir. Bağlantılar yapıldıktan sonra sistemin çalıştırılması ve işletim sistemi basit olarak anlatılacaktır. Anlatılanları aynen uygulamanıza rağmen bazı sorunlarla karşılaşıyorsanız, Çağrı Merkezimizden yardım isteyiniz. Bağlantıları yapmadan önce bilgisayarınızın kapalı olmasına dikkat ediniz. Ambalaj kutusunu açtığınızda herhangi bir malzemenin eksik olup olmadığından emin olunuz.

Herhangi bir kırılma çizilme vb. durumla karşılaşırsanız hemen yetkili bayinizle temasa geçiniz. Sisteminizi calıstırmayı denemeyiniz.

### Ana ünite:

ATX MİNİTOWER kasa içindeki, ATX anakart ile buna bağlı ek kartlar VGA kartı, ses kartı , fax/ modem kartı, bellek, işlemci, güç kaynağı, FDD sürücüsü ve HDD (sabit disk) bilgisayarı oluşturan ünitelerdir.

### Ön panel:

Sistemin ön panelinde şekilde de göreceğiniz gibi bağlı bulunduğu birimin aktif olduğunu gösteren iki adet LED (ışık) mevcuttur. Sisteminiz açık durumda iken açma-kapama (POWER) LED'i devamlı olarak yanacaktır. Disket sürücü üzerindeki ve harddisk LED'leri kullanım esnasında yanacaktır.Yine ön panelde bulunan reset butonu bilgisayarınızın yeniden kapanıp açılmasını sağlamak içindir. Bu butonun gereksiz yere kullanımı programlarınıza zarar verebilir. Ön Panel Açıklamaları başlığı altındaki şekilde (4. sayfa) kasanın ön paneli görülmektedir.

### Arka panel:

Bilgisayarınızın arka paneli gerekli kablo bağlantılarının hatasız yapılabilmesine olanak sağlayacak şekilde dizayn edilmiştir. Elektrik kabloları, ekran kablosu, yazıcı kablosu, klavye ve fare bağlantı kabloları hoparlör, mikrofon ve telefon şebeke hattı sisteminizin arkasına bağlanır. Bilgisayarınızı açabilmeniz için povver on/off buttonunu "on" konumuna getirmeniz gerekir.

### Enerji besleme soketi:

Sisteme elektrik sağlayan kablo kasanın arkasında bulunan bu sokete takılır.

### USB Portu:

USB uyumlu tüm cihazların bağlantısı için kullanılır.

### Haberleşme bağlantısı/Seri port:

Sisteminizin arka tarafında bulunan 9 pinli COMI seri haberleşme için kullanılır. Bunlar sistem ile seri haberleşecek diğer cihazlara bağlantı için kullanılırlar.

### Paralel port (Oyun portu):

15 pinlidir ve sisteminizin arkasındadır.Oyun portu joystick adı verilen oyun çubuğu bağlantısı kullanılır.

### Sistem bağlantıları:

Bu bağlantıların hepsi sisteminizin arkasındadır. Bu nedenle sisteminizin arkasına ulaşabilecek şekilde sisteminizi yerleştirmeniz gerekmektedir. Elektrik kabloları da topraklı elektrik şebekesine bağlandıktan sonra sisteminiz çalışmaya hazırdır. Aşağıdaki bağlantıları sistem elektriğe takılı olmadan yapınız.

### Not:

En son bağlantı elektrik fişinin prize olan bağlantısıdır.

### Monitör bağlantısı:

Monitörünüzün iki ayrı bağlantı kablosu vardır. Bunlar elektrik ve video kablolarıdır. Herhangi birisi takılmazsa monitörünüz çalışmayacaktır. Monitörünüzün elektrik kablosunu prize takınız.

Video kablosunun 15 pinli ucunu monitör bilgi çıkış portuna takarken pinlerin yuvalarına oturmasına dikkat ediniz. Her iki soketin de tam olarak yerlerine oturduğuna emin olduktan sonra, data soketindeki küçük vidaları sıkınız. Bu vidaları fazla sıkmamaya özen gösteriniz.

### Klavyenin bağlantısı:

Sisteminize bilgi girişini yapacağınız klavyenin bağlantı kısmı bilgisayarın arkasındadır. Yuvarlak soketin içinde bulunan pinleri yuvadaki karşılıklarına denk gelecek şekilde takınız. Zaten klavyenizin kablosunun ucundaki ok işareti doğru yönü göstermektedir. Soketin yuvasına tam olarak oturduğundan emin olunuz.

### Yazıcı bağlantısı:

Eğer yazıcı kullanıyorsanız, LPT1 portuna pinler karşı karşıya gelecek şekilde takınız. Data soketini taktığınız biçimde minik vidaları sıkınız.USB veriyolunu kullanan yazıcılar için USB konektörünü kullanınız

### Sistemin açılması:

Sisteminizi izah edildiği şekilde kurduktan sonra açma/kapama düğmesine basarak açabilirsiniz. Bu esnada güç ışığı yanacaktır. Ekranda, BIOS adı verilen Basic Input Output System programının sonuçları görüntülenecektir. BIOS sistem donanımının test edilerek işletim sisteminin belleğe yerleştirilmesini sağlar. Sistemde herhangi bir sorun varsa, bu sorun ekranda görüntülenip sizden düzeltmeniz istenir. Bu sorun düzeltilmeden işletim sistemi yüklenemez, doğal olarak da bilgisayarınız çalışmaz. Bilgisayarınızın setup ayarları, test sırasında yapılmış olup, tekrar yapmaya gerek yoktur.

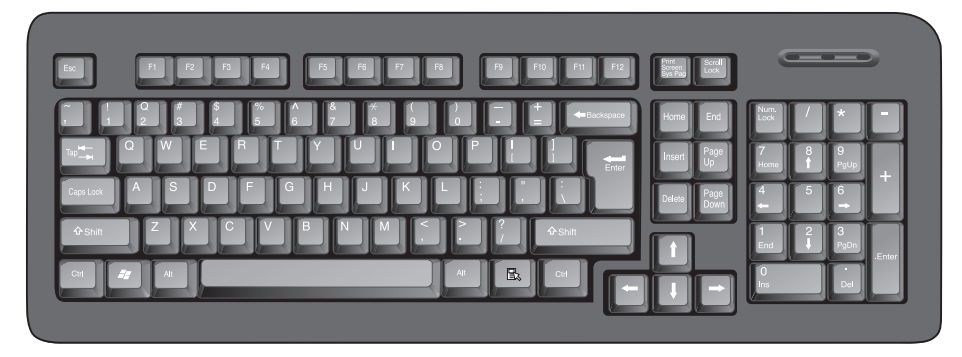

### Klavye

Bu bölümde klavyeniz size tanıtılmaya çalışılacaktır. Klavyeniz sisteme harf, rakam ve bazı özel kodlar girmenize yardımcı olacaktır.

Klavyeniz üzerinde yazılmış büyük harfler, rakamlar ile bazı karakterlerin bulunduğu tuşların yer aldığı yazı makinesi kısmı, rakamların bulunduğu sayısal tuş takımı, fonksiyon tuş takımı ve cursor adı verilen imleç kontrol tuşlarından oluşur. Klavyenizin sağ üst kısmında ışıklar vardır. Yanan ışık ait olduğu fonksiyonun aktif olduğunu gösterir. Klavyenin altında her iki tarafında mini ayaklar vardır. Bu ayaklar klavyenin iki konumda durmasını sağlar. Bu ayakları kullanarak klavyenizi rahat çalışabileceğiniz konuma getiriniz.

### Escape tuşu, fonksiyon tuşları, klavye kontrol ışıkları:

Bu tuşlar ile sisteminize sayısal ve sözel olmak üzere her türlü bilgi girişini yapabilirsiniz. Yalnız burada herhangi bir karakteri belirtmeyen tuşlar vardır. Bu tuşlar Enter, Backspace, Tab, Shift, Ctrl, Caps Lock, Alt, Esc tuşlarıdır.

### Enter:

Yazılan değerlerin girişini sağlar. Bir komut yazdığınız zaman, bu tuşa basmazsanız sistem o komutu işleme almaz.

### Backspace:

İçinde imlecin bulunduğu yerden bir karakter sola siler.

### Tab:

İmlecin (kursor) sekiz karakter sağa gitmesini sağlar. Shift tuşu ile birlikte kullanılınca imleç (kursor) sekiz karakter sola gider.

### Shift:

Klavyedeki tuşların tamamına yakın bir bölümü çift fonksiyonludur. Normalde küçük harfle yazan tuşlar bu tuş ile birlikte kullanılırsa büyük harf yazdırır. Ayrıca üst sıradaki rakamların üzerlerindeki karakterler Shift tuşu ile yazdırılırlar.

### Caps lock:

Bu tuş aktif ise sağ üst köşede ışığı yanacak ve bütün harfler büyük olarak yazılacaktır. Ancak üst kısımdaki rakamlar üzerinde bulunan karakterlerin yazdırılmasında kullanılmaz.

### Ctrl:

Tek başına hiçbir fonksiyonu yoktur. Diğer tuşlarla birlikte, bazı programlar ve işletim sistemleri içinde kullanılır.

### Alt:

Alternate tuşudur. Kontrol tuşu gibi bazı programlarda kullanılır. Ayrıca klavyede gösterilmesine olanak tanınmayan birçok karakterin görüntülenmesi amacı ile de kullanılır.

### Alt Gr:

Üç fonksiyonlu tuşların üçüncü fonksiyonuna erişebilmek için kullanılır.

### Esc:

Yazılımlarda "İptal", "Çıkış", "Vazgeçmek" komutu görevini görür.

### Sayısal tuş takımı:

Klavyenizin sağ tarafındaki grup, sayısal tuş takımıdır. Tuş takımı üzerinde görmüş olduğunuz rakamların ve aritmetik işaretlerin yazdırılması için kullanılır. Yalnız, bunların kullanılabilmesi için bu grubun sol üst köşesinde bulunan NumLock tuşuna basılarak hemen üzerindeki ışığın yanıyor olmasına dikkat edilmesi gerekmektedir. Tersi durumda tuşların üzerinde yazan diğer fonksiyonlar (Home, Del, PgUp, PgDn, End, Ins ve ok işaretleri) geçerli olacaktır. Bu diğer fonksiyonlar sayısal tuş takımının hemen yanında bulunan imleç kontrol tuşları ile aynı işlemi görürler.

### İmleç kontrol tuşları:

Insert; araya girmek,Home; başa dönmek, PageUp; bir sayfa öncesi, Delete; sağdaki karakteri silmek, End; sona gitmek, PageDown; bir sayfa sonrası görüntülenmesi amacı ile kullanılan tuşlardır.

### Fonksiyon tuşları:

F1 ile başlayıp F12 ile sona eren gruba fonksiyon tuşları adı verilir. Bu tuşlar farklı kontrol kodları için kullanılır. Çoğu program tuşlar yardımı ile çalışır. Bunlar çok tuşla yapılacak komutları tek tuşa indirger.

### Güç Kontrol Tuşları:

BIOS tan ayarlandığı takdirde klavye üzerinden güç kontrolü yapabilen tuşlardır.

Özel tuşlar : Klavyenizin sağ üst kısmında bulunan üç tuş vardır.

Bunlar sırası ile: Print screen; ekranda görünenleri yazıcıya gönderir, Scroll lock; bazı yazılımlarda ekranda görüntülenen metnin veya imlecin bulunduğu yerde kilitlenmesini sağlar. Pause; Ekranda görüntülenen metnin akışını durdurmak için kullanılır.

Ortak tuş kullanımları:

Bazı kontrol fonksiyonlarının uygulanması tuşların ortak kullanılmaları ile olur. Ortak kullanımdaki amaç, adı geçen tuşlara beraberce basılmasıdır. CTRL-ALT-DEL-Sistemi yeniden açar. Sistem yeniden açılarak programlar yeniden yüklenir. Ctrl ve Alt tuşlarına beraberce basarken Del tuşuna da basın. Sistem yeniden açılacaktır. Dikkat: CTRL-ALT-DEL Reset butonuyla aynı görevi görür, gereksiz yere kullanılmamalıdır.

# SABİT VE HAREKETLİ DİSK SÜRÜCÜLERİ

### Sabit diskler (Hard Disk Drive)

Sabit disk (Hard disk) bilgisayarınızın ana bilgi deposudur. Genelde c: sürücüsü (c:drive) diye isimlendirilir. Bilgisayarınızdaki disklerdeki bilgi hacmi "BYTE" olarak adlandırılan karakter sayısı birimiyle isimlendirilir. Bir "BYTE" bir karaktere eşittir. Sabit diskin üzeri TRACK"lara ve "SEC-TOR" lere bölünmüştür.

### Optik Disk sürücüleri (Opsiyonel)

Optik Diskler hacimsel olarak üzerlerinde 700 mb bilgi deposuna sahiptirler.

(1Mb = 1 048 576 bytes) Optik Disk sürücüleri piyasada bulabileceğiniz bütün programları çalıştırabilecek niteliktedirler.

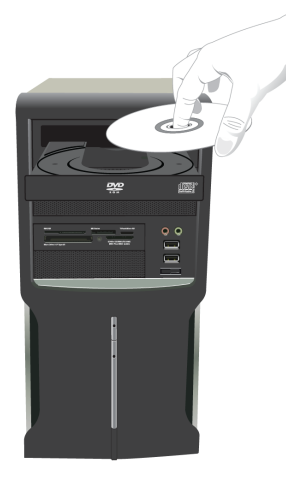

### Not:

CD'lerinizi Optik Disk sürücüsüne yazılı kısmı üstte olacak şekilde yerleştiriniz.

### Kart Okuyucu

Bilgisayarınızın ön yüzüne konumlandırılmış olan Kart okuyucu ünitesi, dijital fotoğraf makinesi, dijital müzik çalar, cep telefonu gibi elektronik cihazlarda kullanılan hafıza kartlarının okunması ve kartlara yeni bilgiler yazılması için kullanılmaktadır. Kart okuyucu ünitenin desteklediği kartlar ve kartların takılacağı bölmeler aşağıdaki gibidir;

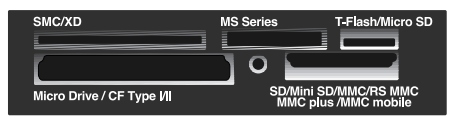

Kullanmak istediğiniz hafıza kartını uygun yuvaya taktıktan sonra Windows Masaüstü'nde aşağıdaki gibi bir uyarı penceresi çıkacaktır. Buradan yapmak istediğiniz işlemi seçebilirsiniz.

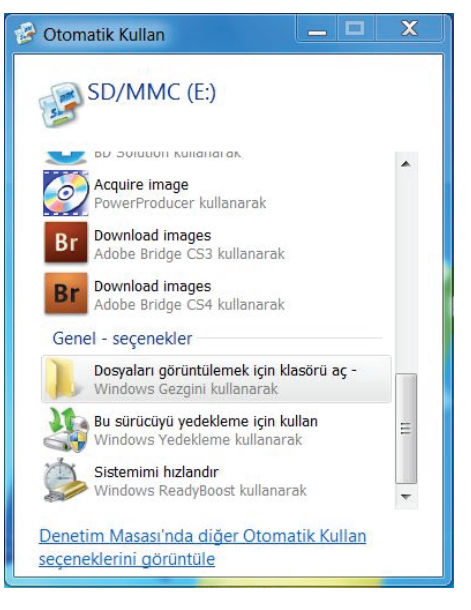

# BİLGİSAYARINIZIN KULLANILMASI

Bilgisayarınıza birden fazla kullanıcı tanımlayabilirsiniz. Her kullanıcının kullanım hakkını Bilgisayar yöneticisi veya sınırlı kullanıcı olarak atayabilirsiniz. Sınırlı hakka sahip kullanıcılar diğer kullanıcıların dosyalarını göremez ve bilgisayarınızdaki bazı özel dosyaları silemezler Windows ile, aynı bilgisayar bir kaç kişi tarafından kullanılabilir. Bilgisayarı kullanan her kullanıcı, kişiselleştrilmiş ayarlara ve özel dosyalara sahip olabilir ve kendisine ait bir parola ile korunmuş ayrı bir hesap oluşturabilir. Aynı bilgisayarda aynı anda birden fazla hesap etkin durumda olabilir ve aralarında penceretuşu+L kısayol tuşu ile geçiş yapılabilir. Örneğin, siz bilgisayarda çalışırken bir kullanıcı e-postasına göz atmak istediğinde, kolayca kendi hesabına geçebilir. Programlarınızdan çıkıp oturumu kapatmanız gerekmez. Diğer kullanıcı çalışırken sizin dosyalarınızı göremez. Aynı biçimde, siz de kendi hesabınıza geçtiğinizde diğer kullanıcının dosyalarını göremezsiniz. Hesabınıza döndüğünüzde ekran aynen bıraktığınız gibidir.

### BAŞLAT MENÜSÜ

Bilgisayarınızdaki tüm yazılımlara Başlat menüsünden ulaşabilirsiniz. Başlat menüsünde Klasik Başlat menüsü görmek isterseniz. Görev çubuğu üzerinde sağ buton yaparak çıkan menüden özellikler seçeneğini seçip Başlat Menüsü sekmesinden "Klasik Başlat Menüsü" bölümünü işaretleyebilirsiniz.

### BAŞLAT MENÜSÜ'ne kısa bir bakış

### Windows Movie Maker:

Windows ile gelen bu özellik hareketli görüntülerinizi işlemenize yarar. Bu özellik ile bir çok görüntüyü birleştirebilir, efekt verebilir ve ses ekleyebilirsinz.

### Windows Media Player:

Filim izleyebilir, müzik dinleyebilirsiniz. Ayrıca internet üzerinden radyo dinleyebilir, kendi müzik albümünüzü oluşturabilirsiniz.

### Tüm Programlar:

Bilgisayarınızda kurulu bulunan tüm programlara Başlat menüsündeki bu seçenekten ulaşabilirsiniz.

#### Denetim masası:

Denetim masası kullanım kolaylığı sağlamak amacı ile kategorilere gruplanmıştır. Klasik görüntü için "Klasik görünüme geçiş yap" seçeneğini kullanınız.

### Denetim masası/Görünüm ve Temalar:

Bu bölümde masaüstü ve bilgisayarınızın temasını değiştirebilir, Ekran koruyucu belirleyebilir ve ekran çözünürlüğünü ayarlayabilirsiniz.

### Denetim masası/Ağ ve internet Bağlantıları:

Bu bölümde internet bağlantınızı yapabilir, ev veya işyerinde bilgisayarlar arasında iletişim kurabilirsiniz.

### Denetim masası/Program ekle veya kaldır:

Bilgisayarınıza kurmuş olduğunuz programları kaldırabilir, değiştirebilir ya da kurabilirsiniz. Ayrıca Windows bileşenlerini de bu bölümden ekleyip kaldırabilirsiniz.

#### Denetim masası/Ses, Konuşma ve müzik aygıtları:

Bilgisayarınızın ses ile ilgili tüm işlemlerini bu bölümden yapabilirisiniz.

#### Denetim masası/Performans ve bakım:

Bilgisayarınızla ilgili temel bilgiyi görün: bu bölümde bilgisayarınızın genel yazılım ve donanım bilgilerine ulaşabilirsiniz.

### Görsel efektleri değiştir:

Sistem performansını artırmak ya da görsel bir çalışma ortamı oluşturmak amacı ile belirtilen efektleri kaldırılabilir veya aktif hale getirebilirsiniz.

### Sabit diskinizde yer boşaltın:

Harddiskinizde yer kazanmak amacı ile kullanmadığınız windows bileşenlerini veya kullanmadığınız programları kaldırabilirsiniz. Ayrıca sistemin geri yüklemek amacı ile tuttuğu dosyalarıda kaldırabilirsiniz.(Not: Sistemin geri yüklemek için oluşturduğu dosyalar, herhangi bir sorunla karşılaşıldığında istenilen eski bir tarihe geri dönüş yapmak için kullanılır.)

## RİI GİSAYARINIZIN KULLANILMASI

### Disk Birlestir:

Performans artırmak amacıyla diskinizde bulunan dağınık dosyaları birleştirme amacıyla kullanabilirsiniz.

### Sistem Geri Yükleme:

Sisteminizde kurulumdan kaynaklanan bir problem yaşadığınızda ve istem dışı bir işlem yapıldığında sistemi normal durumuna getirmek için Geri yükleme seçeneğini kullanabilirsiniz.

### Denetim masası/Yazıcılar ve diğer donanım:

Yazıcı ilave edebilir ve yüklü yazıcıları görebilirsiniz. Ayrıca klavye, fare, oyun kumandaları, tarayıcılar ve kameraları bu bölümden kurabilirsiniz.

### Denetim masası/Kullanıcı hesapları:

Bu bölümde kullanıcı ile ilgili tüm bilgileri görebilir, yeni bir kullanıcı açabilir veya açılmış olan kullanıcı hakkını değiştirebilirsiniz. Kullanıcılara parola verebilir veya kullanıcılara atanmış resimleri değiştirebilirsiniz.

### Not:

Kullanıcılar arasında hızlı kullanıcı geçişini sağlamak için Kullanıcı hesapları bölümünden "Hızlı kullanıcı değiştirme" seçeneğini aktif hale getirmelisiniz.

Denetim masası/Tarih, saat, dil ve bölgesel seçenekler: Tarih, saat ayarını ve biçimini bu bölümden belirleyebilirsiniz. Farklı bir dil ve bölge gerektiğinde bu bölümü kullanabilirsiniz.

### Denetim masası/Erişilebilirlik seçenekleri:

Klavye veya mouse kullanım zorluğu olanlar için Ekran klavyesi, görme zorluğu olanlar için büyüteç özelliği kullanılabilir.

### Yardım ve destek:

Sisteminizde Windows konusunda detaylı bilgiyi Yardım ve Destek bölümünden edinebilirsiniz.

#### Ara:

Sisteminizde aramak istediğiniz tüm dosya ve klasörü Arama Yardımcısı bölümünden aratabilirsiniz.

#### Çalıştır:

Komut yazarak herhangi bir işlem yaptırmak istediğinizde "Çalıştır" ekranını kullanabilirsiniz.

## WINDOWS GERİ YÜKLEME

Windows 7 işletim sisteminin yeniden kurulumu ve dosyaların yedeklenmesi; Bilgisayarınız ile Windows kurulum DVD si verilmemektedir. Windows kurulum DVD sini oluşturmak için

Masaüstündeki "Windows 7 Kurulum DVD Sihir- $\frac{1}{2}$  kullanılır.

### ÖNEMLİ:

Aşağıdaki adımlar gerçekleştirilirken eğer bilgisayar dizüstü bilgisayar ise adaptörün mutlaka takılı olması gerekmektedir.

Diskteki geri yükleme alanından dolayı toplam disk kapasiteniz belirtilen kapasiteden yaklaşık 6 GB daha az görünecektir.

### Adım 1:

"Başlat" simgesine tıklanılır.

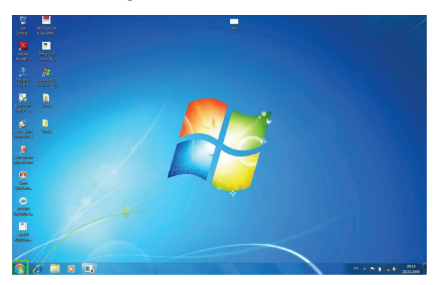

### Adım 2:

"Başlat" menüsü içerisinde "Denetim Masası"na tıklanılır.

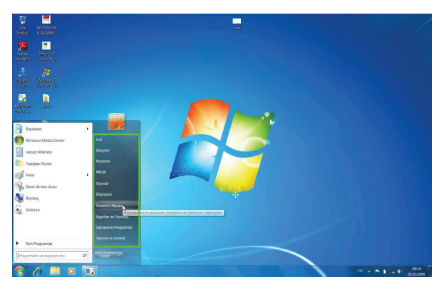

### Adım 3:

Denetim Masası içerisinde "Sistem ve Güvenlik" başlığı altında "Bilgisayarı Yedekle" seçeneğine tıklanır.

"Yedekleme ve Geri Yükleme" bölümüne geçilir.

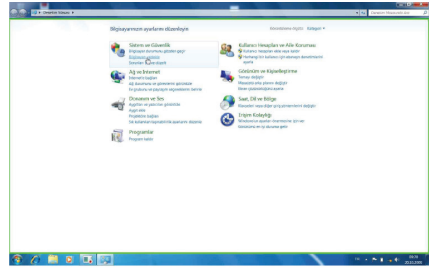

### Adım 4:

"Yedekleme ve Geri Yükleme" bölümünde, "Sistem ayarlarını veya bilgisayarınızı kurtarın" seçeneğine tıklanılır.

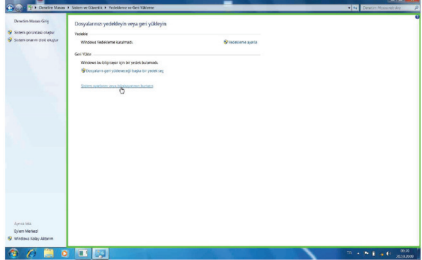

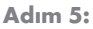

Karşınıza gelen pencerede "Gelişmiş kurtarma yöntemleri" seçeneğine tıklanılır.

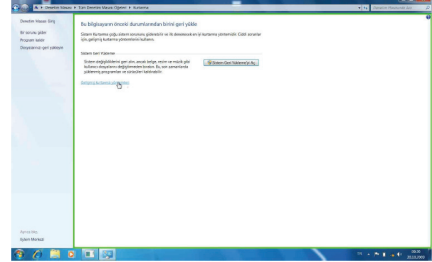

## WINDOWS GERİ YÜKLEME

#### Adım 6:

Karşınıza "Gelişmiş Kurtarma Yöntemleri" ekranı gelir, bu ekranda "Windows'u Yeniden Yükle" seçeneğine tıklanılır.

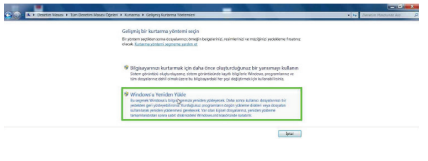

### Adım 8:

 $56000$ 

Yeniden kurulumun başlaması için "Yeniden Başlat" butonuna tıklanılır.

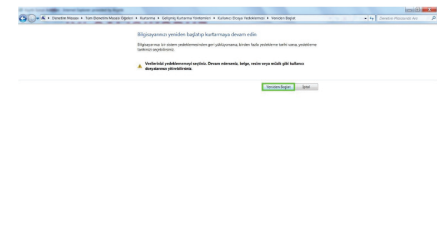

Adım 7:

Karşınıza gelen ekranda eğer dosyalarınızı yedeklemek istiyorsanız "Şimdi yedekle" butonuna basmanız gerekmektedir.

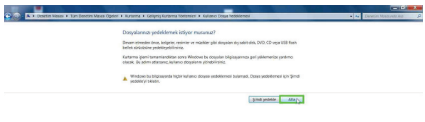

Yönergeler takip edilerek Windows kurulumuna devam edilir.

### $90000$ ÖNEMLİ:

Dosyalarınızın silinme olasılığı üzerine Yedekleme işleminin yapılması şiddetle önerilmektedir.

Eğer daha önce yedekleme yapıldıysa "Atla" butonu tıklanır.

## SORUN GİDERME \_\_\_\_\_\_\_\_\_\_\_\_\_\_\_\_\_\_\_\_\_\_\_\_\_

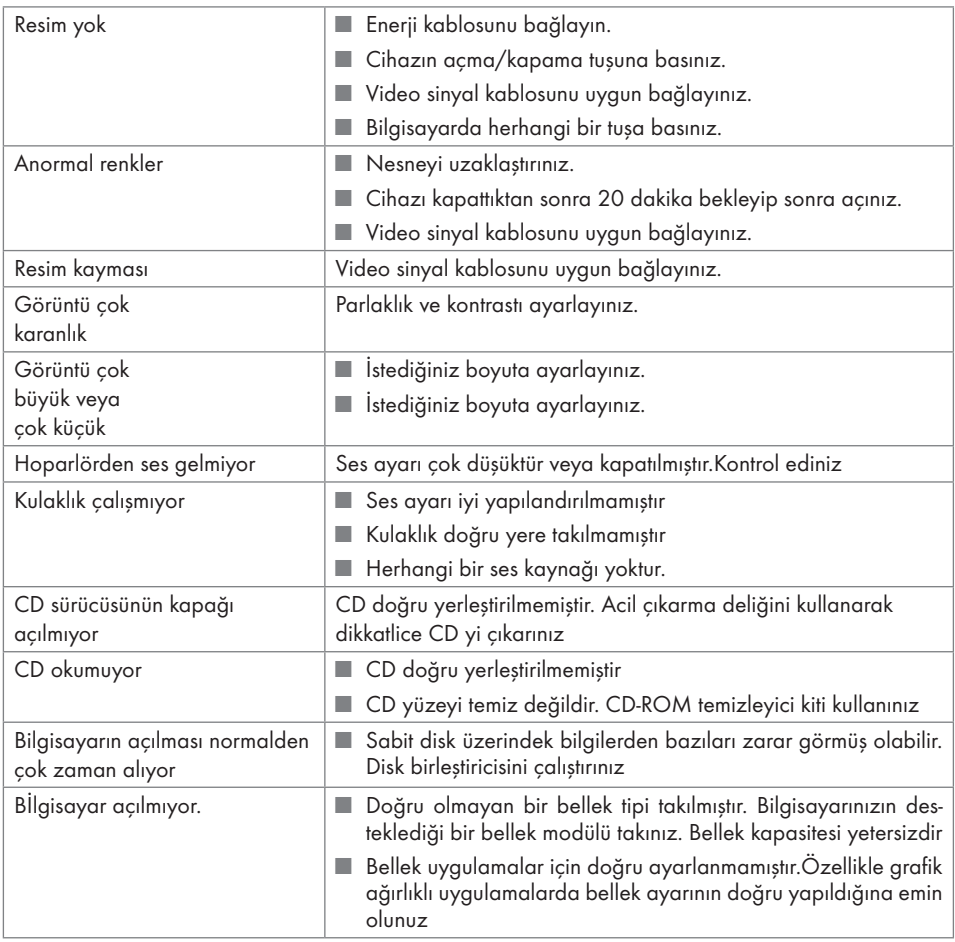

# TEKNİK ÖZELLİKLER \_\_\_\_\_\_\_\_\_\_\_\_\_\_\_\_\_\_\_\_\_\_\_

### Model Özellikleri

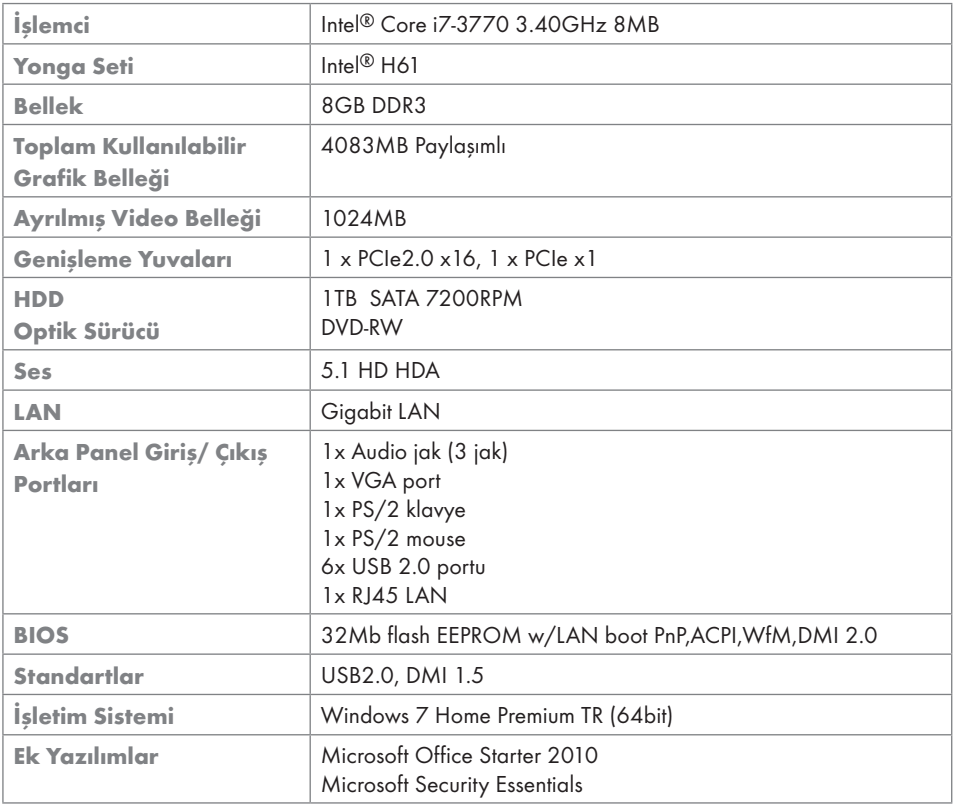

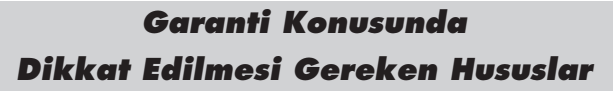

#### **Garanti Kapsamı:**

Grundig tarafından verilen bu garanti, Bilgisayar'ın normalin dışında kullanılmasından doğacak arızaların giderilmesini ve aşağıdaki durumları kapsamamaktadır.

1.Kullanma hatalarından meydana gelen hasar ve arızalar,

- 2.Ürünün müşteriye tesliminden sonraki yükleme, boşaltma ve taşıma sırasında oluşan hasar ve arızalar,
- 3.Voltaj düşüklüğü veya fazlalığı; hatalı elektrik tesisatı; ürünün etiketinde yazılı voltajdan farklı voltajda kullanma nedenlerinden meydana gelecek hasar ve arızalar,
- 4.Yangın ve yıldırım düşmesi ile meydana gelecek arızalar ve hasarlar,
- 5.Ürünün kullanma kılavuzlarında yer alan hususlara aykırı kullanılmasından kaynaklanan arızalar.
- 6.Cihazın dış yüzeylerinin bozulması, kırılması ve çizilmesi durumunda.
- 7.Üretici firmanın belirlediği konfigurasyonun dışında ilave edilen parçalar ve/veya aksesuarlar ile bunlardan doğabilecek arıza ve hasarlar.
- 8.Yazılım ve/veya yanlış kullanımdan kaynaklanan arızalar.

Yukarıda belirtilen arızaların giderilmesi garanti kapsamı dışında olup, ücret karşılığında yapılmaktadır. Ürünün kullanım yerine montajı ve nakliyesi ürün fiyatına dahil değildir.

Yetkili servise verilen arızalı cihazların içerisindeki bilgilerin yedeklenmesi sorumluluğu kullanıcıya aittir. Bilgilerin kaybolması durumunda yetkili servis sorumlu değildir.

Garanti belgesinin tekemmül ettirilerek tüketiciye verilmesi sorumluluğu, tüketicinin malı satın aldığı satıcı, bayi, acenta ya da temsilciliklere aittir.

Garanti belgesi üzerinde tahrifat yapıldığı, ürün üzerindeki orijinal seri numarası kaldırıldığı veya tahrif edildiği takdirde bu garanti geçersizdir.

#### **Müşteri Hizmetleri:**

Tüm sorularınız için Grundig Hizmet Merkezi'ni haftanın 7 günü 24 saat aşağıdaki numaradan arayabilirsiniz.

Grundig Hizmet Merkezi 444 9 888

(Sabit telefonlardan veya cep telefonlarından alan kodu çevirmeden \*)

Diğer numara 0 216 423 22 07

Hizmet Merkezimize ayrıca www.grundig.com.tr adresinden, 0216 423 22 07 nolu telefonu arayarak ya da 0216 423 23 53 nolu hattımıza fax çekerek de ulaşabilirsiniz.

Yazılı başvurular için adresimiz: Grundig Hizmet Merkezi, Arçelik A.Ş. Ankara Asfaltı Yanı, 34950 Tuzla/ İSTANBUL

#### **Öneriler:**

Garanti hizmetinden en iyi şekilde faydalanabilmeniz için aşağıdaki önerilere uymanızı rica ederiz.

- 1.Ürününüzü aldığınızda garanti belgesini yetkili satıcınıza onaylatınız.
- 2.Ürününüzü kullanım kılavuzu esaslarına göre kullanınız.
- 3.Ürününüzle ilgili hizmet talebiniz olduğunda yukarıdaki telefon numarasından Grundig Hizmet Merkezi'ne başvurunuz.
- 4.Hizmet için gelen teknisyene "Teknisyen Kimlik Kartı"nı sorunuz.
- 5.Servis hizmeti bittikten sonra, servis teknisyeninden hizmet fişi istemeyi unutmayınız. Alacağınız hizmet fişi ileride ürününüzde meydana gelebilecek herhangi bir sorunda size yarar sağlayacaktır.
- 6.Ürünün kullanım ömrü boyunca fonksiyonunu yerine getirebilmesi için gerekli yedek parça bulundurma süresi 7 yıldır.

Menşei: Türkiye Arçelik A.Ş. tarafından üretilmiştir. Karaağaç Cad. No:2/6 Sütlüce / İstanbul Tel: (212) 314 34 34

## **GARANTİ BELGESİ**

Garanti süresi Grundig Bilgisayar'ınızın, kullanım kılavuzunda gösterildiği şekilde kullanılması ve Grundig'in yetkili kıldığı servis elemanları dışındaki şahıslar tarafından bakım, onarım veya başka bir nedenle müdahale edilmemiş olması şartıyla, malın bütün parçaları dahil olmak üzere tamamen malzeme, işçilik ve üretim hatalarına karşı ürünün tesliminden itibaren başlar.

#### ÜRÜNÜNÜZ 2 (İKİ) YIL SÜRE İLE GARANTİ EDİLMİŞTİR.

Ürünün kullanım kılavuzunda yer alan hususlara aykırı kullanılmasından kaynaklanan arızalar garanti kapsamı dışındadır. Malın garanti süresi içerisinde gerek malzeme ve işçilik, gerekse montaj hatalarından dolayı arızalanması halinde işçilik masrafı, değiştirilen parça bedeli ya da herhangi bir ad altında hiçbir ücret talep edilmeksizin tamiri yapılacaktır. Garanti süresi içerisinde, servis istasyonları tarafından yapılmasının zorunlu olduğu, imalatçı ya da ithalatçı tarafından şart koşulan periyodik bakımlarda; verilen hizmet karşılığında tüketiciden işçilik ücreti veya benzeri bir ücret talep edilmez. Garanti süresi içinde yapılacak onarımlarda geçen süre, garanti süresine ilave edilir. Tamir süresi en fazla 20 iş günüdür. Bu süre mala ilişkin arızanın yetkili servis atölyelerimize, yetkili servis atölyelerimizin bulunmaması durumunda yetkili satıcılarımıza, ithalatçısına veya firmamıza bildirildiği tarihten itibaren başlar.

Ürünün arızasının 10 iş günü içerisinde giderilmemesi halinde, imalatçı ya da ithalatçının; malın tamiri tamamlanıncaya kadar benzer özelliklere sahip başka bir sanayi malını tüketecinin kullanımına tahsis etmesi zorunludur.

Arızanın giderilmesi konusunda uygulanacak teknik yöntemlerin tespiti ile değiştirilecek parçaların saptanması tamamen firmamıza aittir. Arızanın giderilmesi ürünün bulunduğu yerde veya yetkili servis atölyelerinde yapılabilir. Bu konuda müşteri onayı alınması zorunludur.

#### Ancak;

Tüketicinin onarım hakkını kullanmasına rağmen malın;

- -- Tüketiciye teslim edildiği tarihten itibaren, garanti süresi içinde kalmak kaydıyla, bir yıl içerisinde en az dört defa veya imalatçı-üretici ve/veya ithalatçı tarafından belirlenen garanti süresi içerisinde altı defa arızalanmasının yanı sıra, bu arızaların maldan yararlanamamayı sürekli kılması,
- -- Ürünün tamiri için gereken azami sürenin aşılması,
- -- Yetkili Servis atölyelerince; mevcut olmaması halinde sırasıyla yetkili satıcımız, bayi, acente temsilciliği, ithalatçı ya da imalatçıdan birisinin bölgeye en yakın servis yetkilisiyle birlikte veya firmamız yetkilisince düzenlenecek raporla arızanın tamirinin mümkün bulunmadığının belirlenmesi durumunda, tüketici malın ücretsiz değiştirilmesini, bedel iadesi veya ayıp oranında indirimi talep edebilir.

Garanti belgesi ile ilgili olarak çıkabilecek sorunlar için Gümrük ve Ticaret Bakanlığı, Tüketicinin Korunması ve Piyasa Gözetim Genel Müdürlüğü'ne başvurulabilir. Bu belgenin kullanılmasına; 4077 sayılı Tüketicinin Korunması Hakkında Kanun ve bu kanuna dayanılarak yürürlüğe konulan Garanti Belgesi Uygulama Esaslarına Dair Yönetmelik uyarınca, T.C. Gümrük ve Ticaret Bakanlığı Tüketicinin Korunması ve Piyasa Gözetim Genel Müdürlüğü tarafından izin verilmiştir.

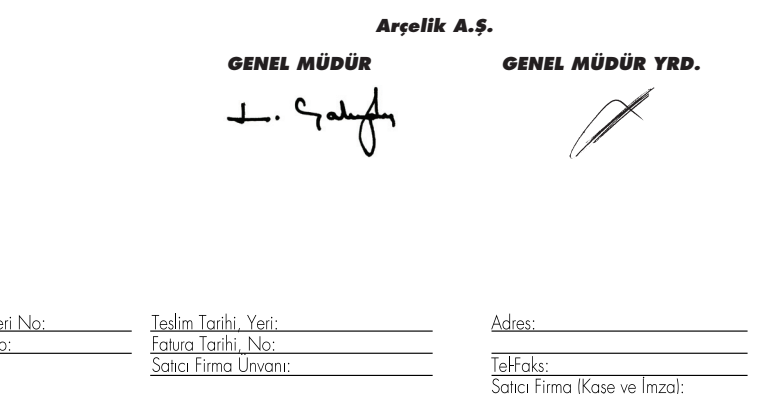

Bu belge, Gümrük ve Ticaret Bakanlığı'nın 96085 no'lu ve 10.01.2011 izin tarihli belgesine göre düzenlenmiştir. Bu bölümü, ürünü aldığınız Yetkili Satıcı imzalayacak ve kaşeleyecektir

 $\frac{Se}{Ti}$